Советы по созданию **«**Шведского стола**»** с помощью программных продуктов *Microinvest*

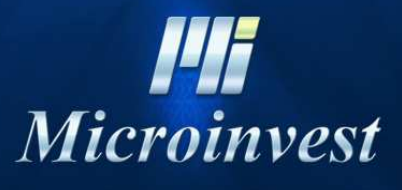

2012

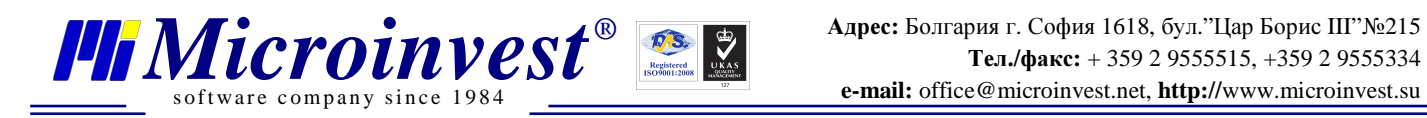

# Вариантыработы принципа *"*Шведский Стол*"*

## **I** Вариант

.

Этот вариант работы предполагает создание среднего пакета потребления на одного клиента и для каждого клиента вычитается средний пакет. Списывается только такое количество, которое кратно количеству клиентов.

1. Создаем рецепт в *Microinvest* Склад **Pro**, который называем "Шведский Стол". В рецепт будут включены все ингредиенты для целого "Шведского Стола", например: Колбаса – 5 кг., Сыр – 7 кг., и т.д. (см. рис. 1)

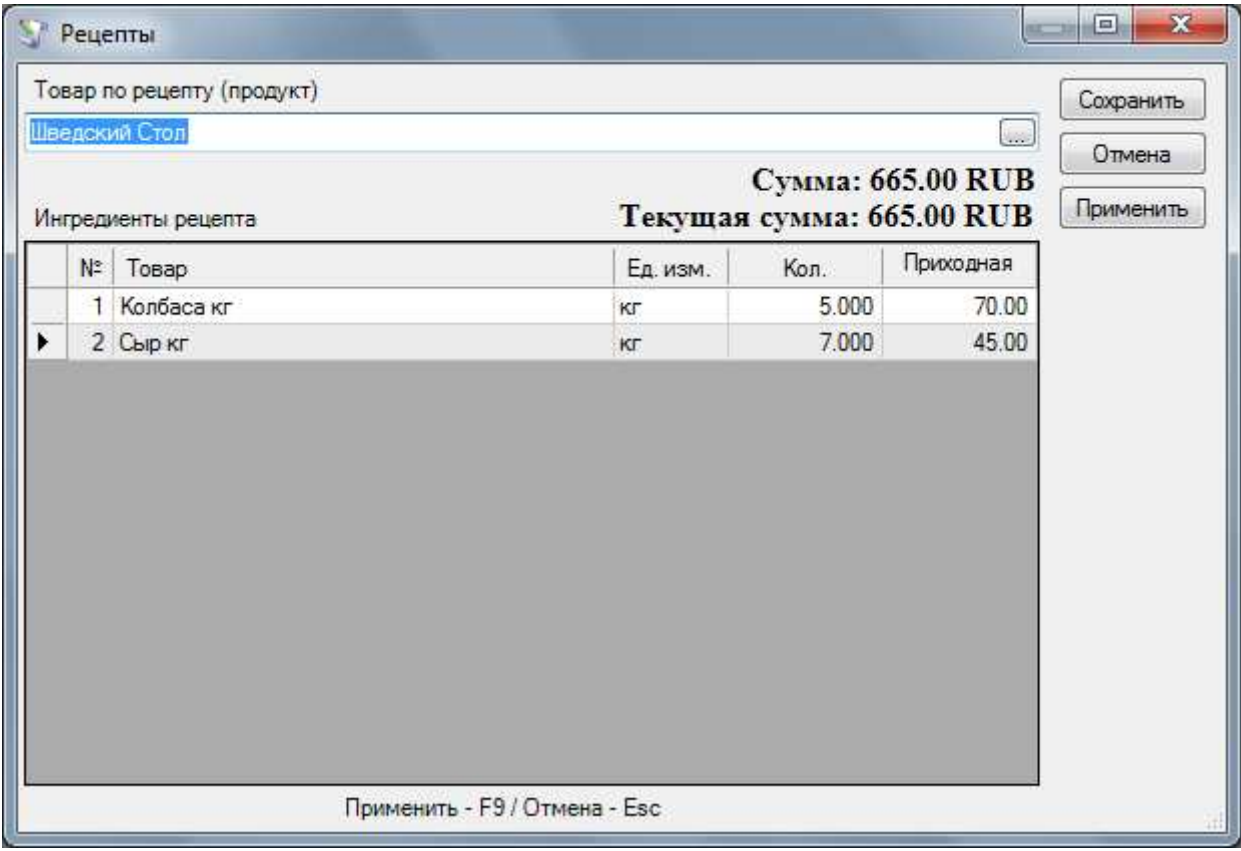

Рис*. 1* 

2. Создаем второй рецепт, который называем "Клиент Шведский Стол", в который вкладываем "Шведский Стол". Вычисляем приблизительный коэффициент, по которому "Клиент Шведский Стол" будет вычитаться из основного рецепта. (см. рис. 2)

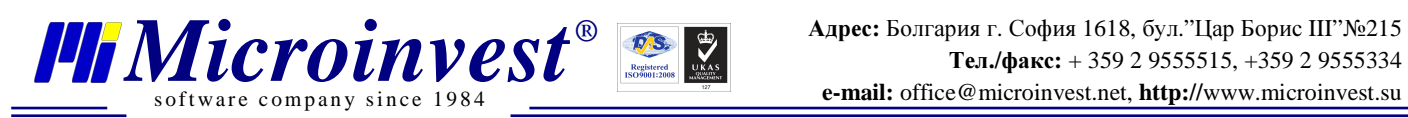

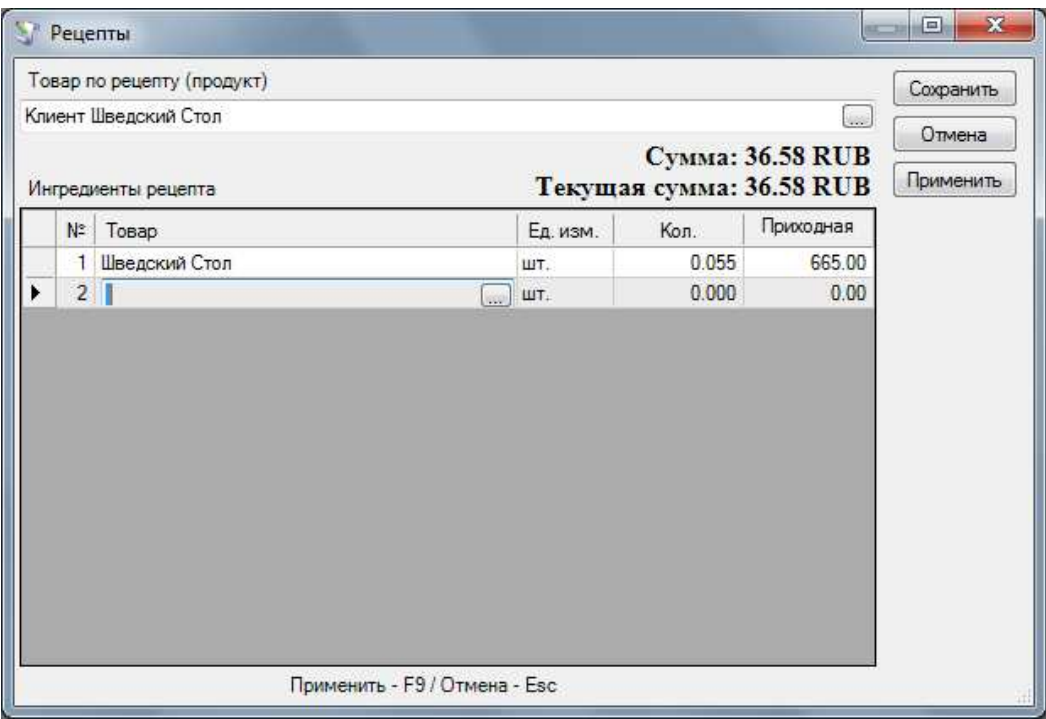

Рис*. 2* 

Созданные таким образом, рецепты будут выполнять следующие функции:

Когда клиент оплатит товар "Клиент Шведский Стол" по соответствующей стоимости, он отметится как проданный (рис. 3), и соответственно уменьшится количество товара "Клиент Шведский Стол", вместе с определенным количеством основного рецепта "Шведский Стол". Таким образом, будет вычитаться соответствующее количество, как из ингредиентов, так и из соответствующих рецептов, с возможностью полного отслеживания движения товаров.

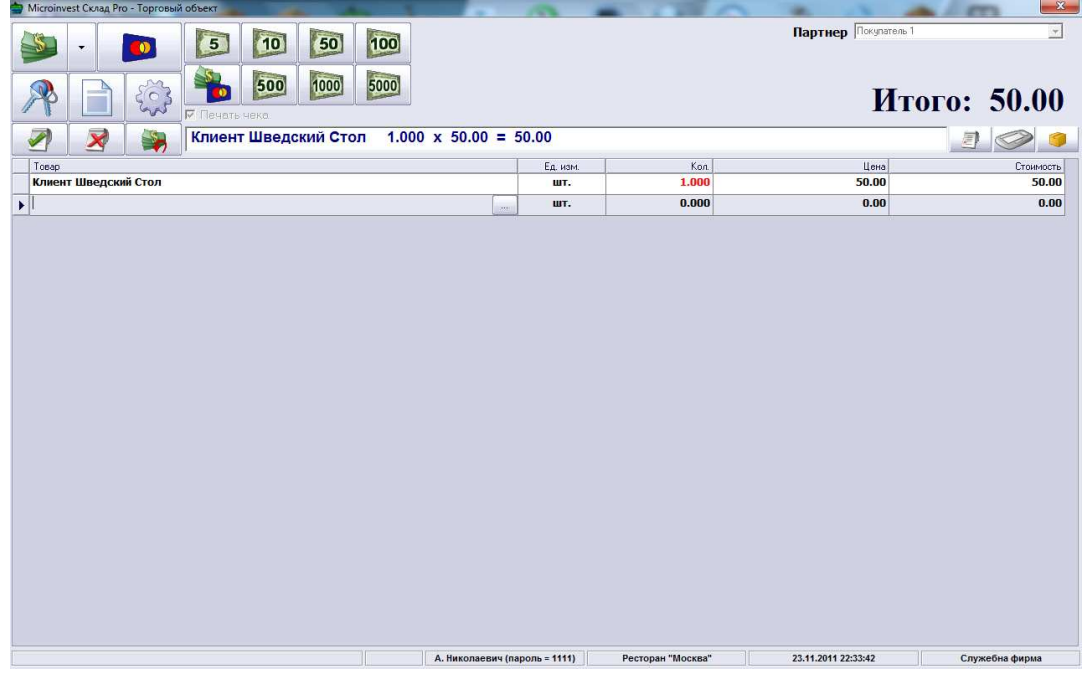

Рис*. 3* 

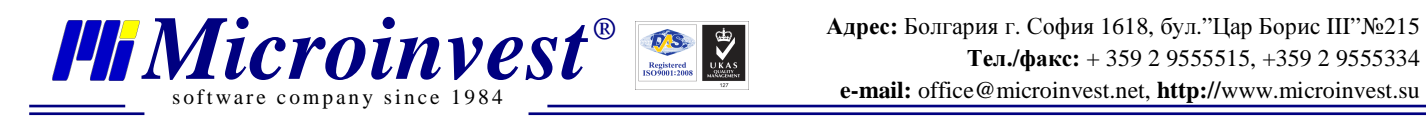

## Примечание*:*

Рецепты работают с отрицательными количествами при продаже из *Microinvest*  Склад **Pro Light** до того момента*,* когда будет выполнено *"*Глобальное Производство*"'*  из *Microinvest* Склад **Pro** и не произведутся все отрицательные количества*!* 

### **II** Вариант

Другой вариант, который может использоваться при самих операциях, следующий:

1. Создается аналогичный Варианту I Рецепт "Шведский Стол". Основной рецепт "Швелский Стол" производится посредством модуля "Производство" необходимом количестве (однократно, с количеством, предназначенным для общего количества людей).

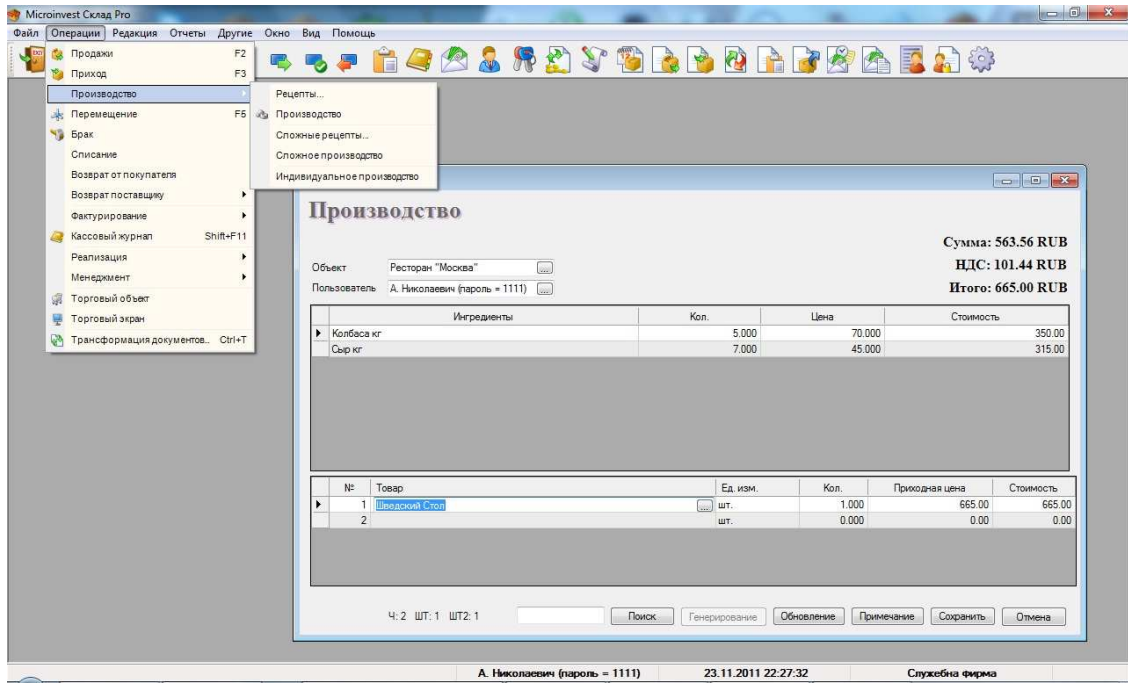

- 2. Товар "Клиент Шведский Стол" снова продается через *Microinvest* Склад **Pro Light** по уже знакомой схеме.
- 3. После завершения этой операции делаем аннулирование совершенного производства для рецепта "Шведский Стол". Так, все количества возвращаются в склад. Соответственно, количество "Клиент Шведский Стол" становится отрицательным. Здесь важной частью является то, что у нас есть приблизительные количества потребленных продуктов.
- 4. Следующий шаг это Глобальное Производство, которое производит все рецепты из операции и обновляет количества ингредиентов на складе. Так, отрицательные количества исчезают, и программа списывает только реально израсходованные продукты, это повторяется столько раз, сколько необходимо.

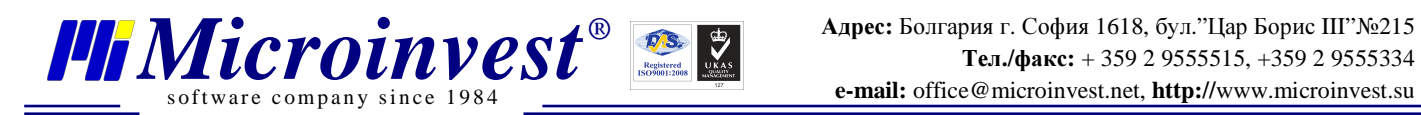

Идея второго варианта состоит в следующем: после того, как вы сделаете производство рецепта "Шведский Стол" Вы отнимаете заложенные количества из склада, генерируете приходную цену рецепта и можете сделать моментальный анализ возможной прибыли от этого рецепта. Аннулированием и повторным производством (на этот раз "Глобальным производством") получаем возможность внести нужные изменения в рецепт (количество, артикулы, коэффициент и т.д.) и затем заново совершить производство, но уже с откорректированными значениями.

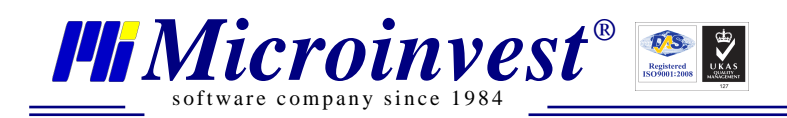

# **І. Примечания пользователя**

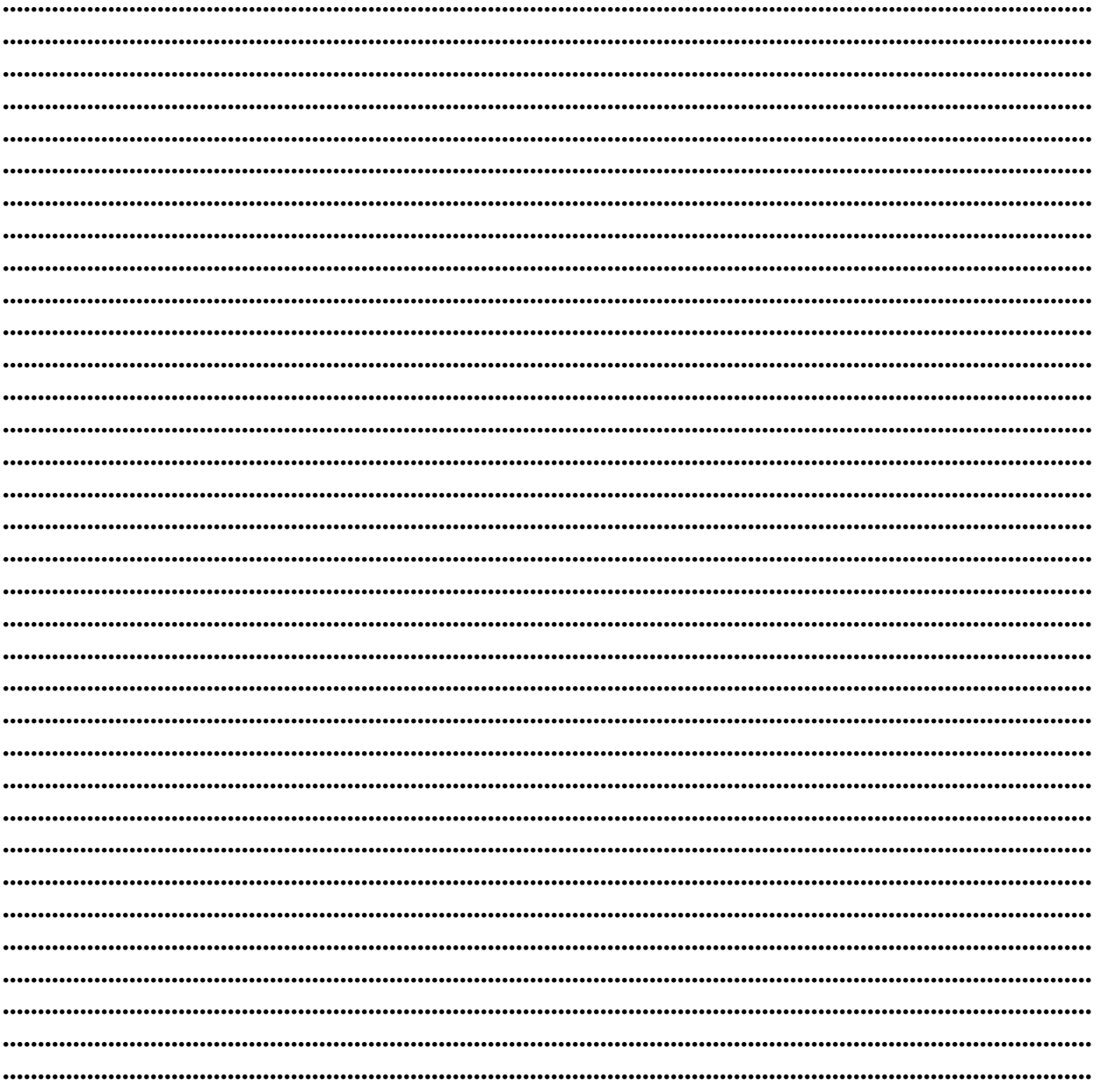

#### Контакты:

### $\bullet Microinvest \bullet$

Болгария, 1618 София Бул. Цар Борис III, № 215, Геопланпроект Телефоны: (00 359) 2 955-55-15, 2 955-53-34 Fax: (00 359) 2 955-40-46 e-mail: office@microinvest.su

#### © Microinvest, 2012r.